# Getting Started

There is an example spreadsheet available [here](http://nathanathan.github.io/ODKScan_XLSForm/scanExample.xlsx) which you can use a starting point. To add a question create a row like this:

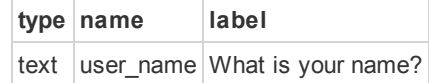

(Below in the XLSX Format section many other types, columns and settings are described.)

When your spreadsheet is ready upload it and you will see a preview of the generated form. You will also see a download link appear for the ODK Scan form definition. You can print your form by printing the webpage (only tested in chrome), or by printing the jpegs included in the form definition folder.

# XLSX Format

The form converter expects workbooks with 3 sheets: survey, choices and settings. They are individually described in the sections below.

Most spreadsheet programs have controls in the bottom-left corner where you can create them.

# survey

All XLSForms require a survey sheet. The survey worksheet contains the structure and most of the content of the form. It contains the full list of questions and information about how they should be presented. Most rows represent a question; the rest of the rows specify control structures such as groups.

Example survey sheet:

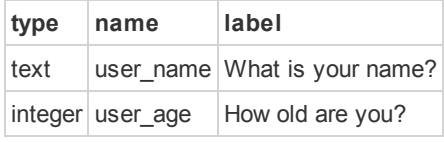

# survey sheet columns:

### type

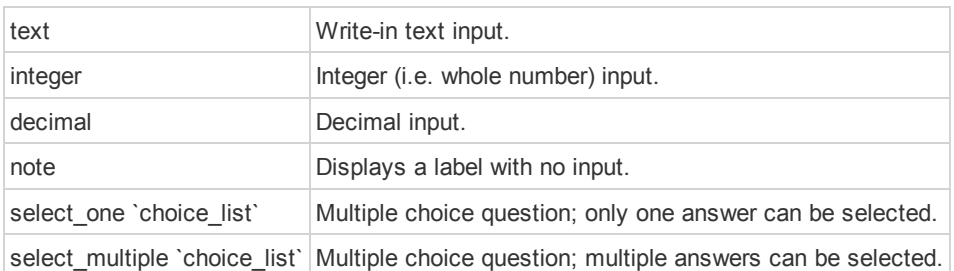

### Scan specific types:

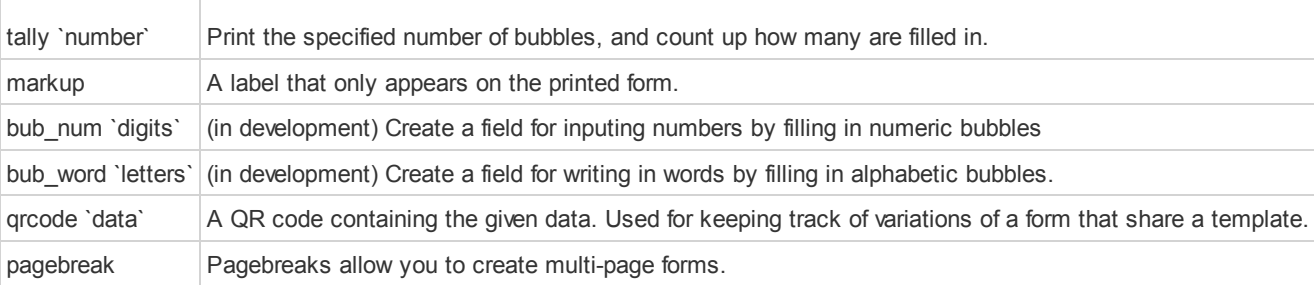

# Groups:

Groups are drawn as columns. Nested groups are drawn as rows within a column. For example:

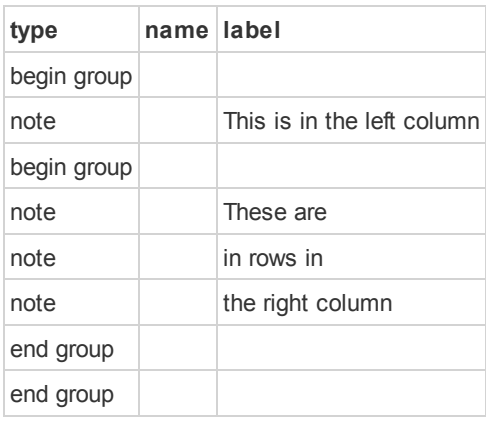

#### name

The name sets the variable the answer is stored under.

### label

The label is typically the question you want to ask. Labels can contain HTML for formatting, however this formatting will be removed when it is viewed in Collect. For example, if you want to set the label to use a custom font, you could do something like this:

```
<span style="font:12px times;">I'm a stylish label.</span>
```
# default/constraint

When scanned forms are exported to Collect the default and constraint columns can be used to set default values to be entered as answers, as well as xpath constraints on the answers. For more information see the XLSForm [documentation.](http://opendatakit.org/help/form-design/xlsform/)

# choices

The choices sheet allows you to specify choices for use with `select\_` type questions.

Example choices sheet:

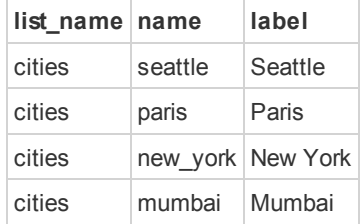

# choices sheet columns:

# list\_name

The list name is used to group choices into lists that can be referenced from the survey sheet. The example above could be referenced as follows:

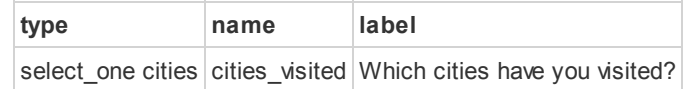

## name

The name sets the value that the choice is stored as. This is useful in constraint formulas, and for formatting exports.

### label

Label sets the text that is drawn next to each choice bubble. There is a limited amount of space for them.

# settings

Example settings sheet:

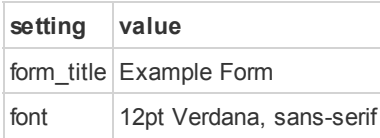

# settings sheet columns:

## form\_title

This sets the form title displayed at the top of the form.

## font

This sets the form's overall font.

# title\_font

This sets the font of the form's title

# Extra notes

The Form Generator site can be [downloaded](https://github.com/nathanathan/ODKScan_XLSForm/archive/gh-pages.zip) here for offline conversion. The offline version has one limitation if you view it from your filesystem: Due to a security restriction the default fiducials will not appear in the template file, so it is necessairy to replace them all with custom fiducials.

If you use the offline version, the formImage.css file can be altered to apply custom styles to the form images generated. If you need to condense yor form this could be an effective way to do it.